# **Kullanım Kılavuzu**

## **DrivePro Body 10**

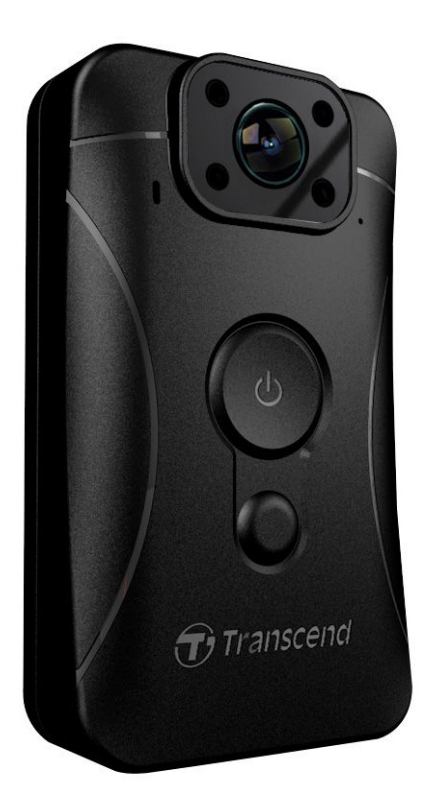

**(Sürüm 2.0)**

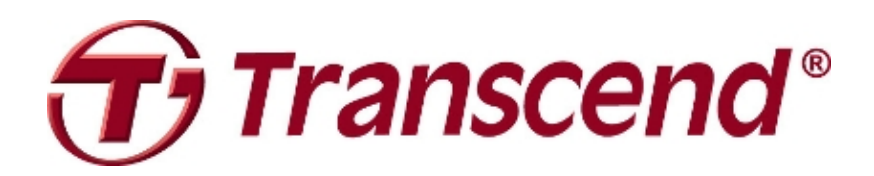

### Içerik

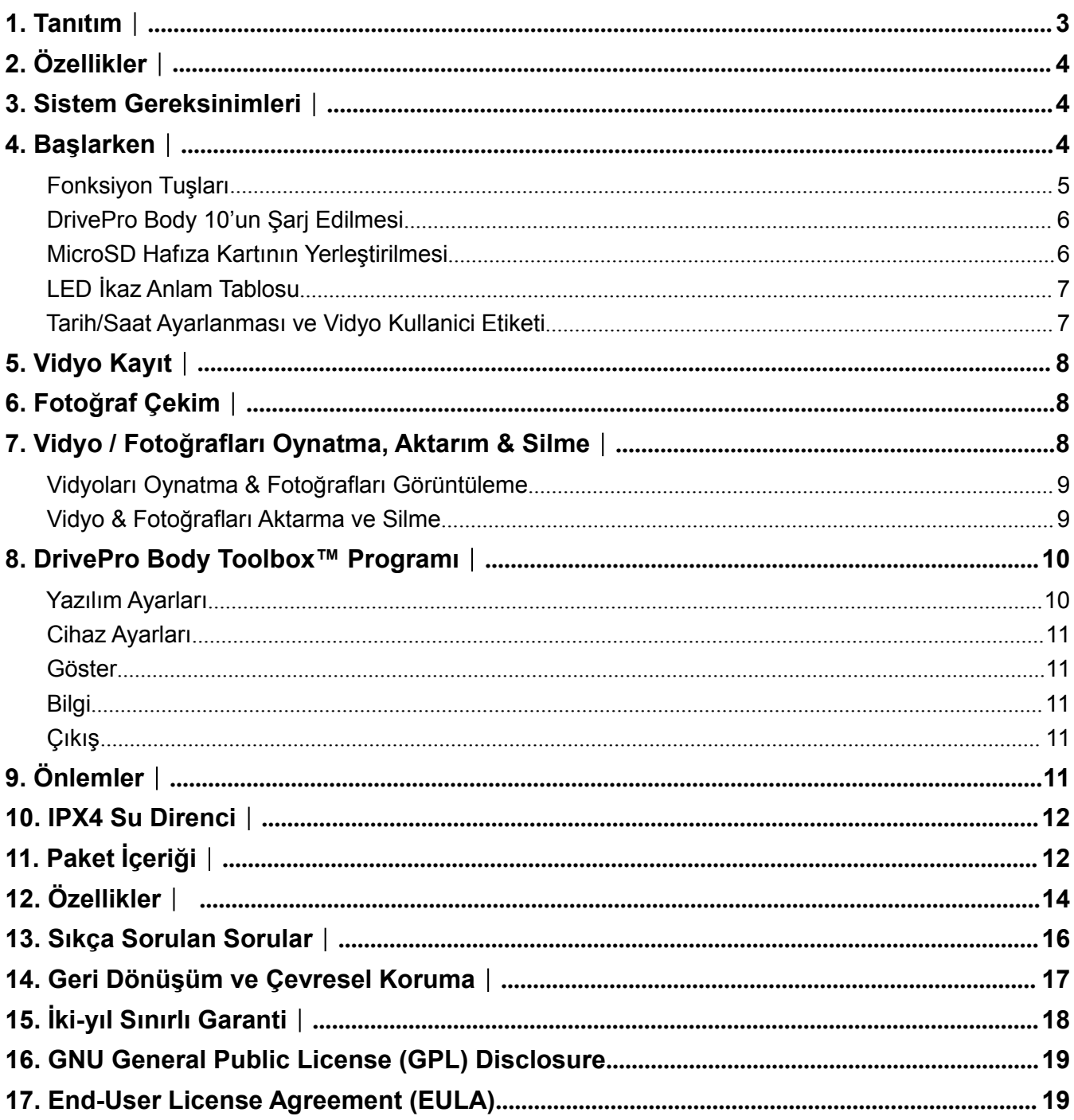

#### <span id="page-2-0"></span>**1. Tanıtım**︱

Transcend's DrivePro Body 10 'u satın aldığınız için teşekkür ederiz. Bu ürün, Polis Memurları, Jandarma, Özel Harekat Timleri, Özel Güvenlik Görevlileri ve diğer profesyoneller için tasarlanmış, olay anının vidyo ve fotoğrafını kaydeden, kolay kulllanılabilen giyilebilir vidyo kameradır.

360° dönebilen klipsi ile üniforma ve cekete takılabilen DrivePro Body 10, 160° Geniş Açılı Lens'e sahip olup, F2.8 diyafram ile Full HD 1080P (30FPS) net görüntü ile olay bölgesinde kamerayı takan kişi ve görüş açısındaki kişilerin hareketleri gibi önemli detayları kaydetmenize yardımcı olur. Kullanışlı hızlı fotoğraf çekim tuşu ile vidyo kayıt sırasında enstantane fotoğraf çekebilirsiniz. Infrared LED ışıkları sayesinde düşük ışık, gece koşullarında bile net görüntü kaydı yapılabilir. Transcend DrivePro Body 10 dahili Li-Polymer bataryası ile 3.5 saat sürekli kayıt yapabilir; 1.5 saat'te tamamıyla şarj edilebilir. DrivePro Body 10, ücretsiz 32GB Transcend microSD MLC hafıza kartı sayesinde yaklaşık 4 saat Full HD vidyo kaydı yapabilir, böylece fazladan hafıza kartı almanıza gerek kalmaz. Artı olarak kamera, darbe dayanıklı ve IPX4 suya karşı dirençli olduğundan ekstra dayanıklılık sağlar. DrivePro Body Toolbox™ bu ürün için özel geliştirilmiş yazılımdır; kullanıcı dostu arayüzü ile Windows kullanıcılarına, kamera ayarlarını değiştirme, görüntü dosyalarına erişim imkanı sağlayarak güvenlik ve dayanıklılığı arttırır.

### <span id="page-3-1"></span><span id="page-3-0"></span>**2. Özellikler**︱

- п Akıcı, detaylı Full HD 1080P 30fps 'de kayıt çözünürlüğü
- ш Vidyo kayıt sırasında fotoğraf çekimi için tuş
- п 3 milyon piksel çözünürlük
- п F2.8 diyafram ve 160° geniş açılı lens
- п Gece veya düşük ışıkta net çekim için infrared LED aydınlatma
- п Ücretsiz 32GB Transcend microSD hafıza kartı
- ٠ Kolay bilgisayar bağlantısı ve hızlı dosya aktarımı için USB 2.0 konnektör
- п 15Mbps yüksek vidyo bit oranı ile .MOV formatında kayıt
- п A.B.D ordu standardında düşme testli ve IPX4 su dirençli (su altına sokulmaz)
- ٠ 360° dönebilir klips ile kolay kullanım
- п Dahili mikrofon
- . Dahili 1530mAh Li-Polymer batarya ile 3.5 saate kadar kayıt

### **3. Sistem Gereksinimleri**︱

DrivePro Body 10'u bilgisayara bağlamak için sistem gereksinimleri:

USB portuna sahip bir dizüstü veya masaüstü bilgisayar

- $\bullet$  Windows<sup>®</sup> 7
- Windows<sup>®</sup> 8
- Windows<sup>®</sup> 8.1
- Mac® OS X 10.8.2 veya sonrası
- Windows<sup>®</sup> 10

DrivePro Body Toolbox kullanımı için sistem gereksinimleri:

- $\bullet$  Windows<sup>®</sup> 7
- $\bullet$  Windows<sup>®</sup> 8
- Windows<sup>®</sup> 8.1
- Windows<sup>®</sup> 10

### <span id="page-4-0"></span>**4. Başlarken**︱

#### **Fonksiyon Tuşları**

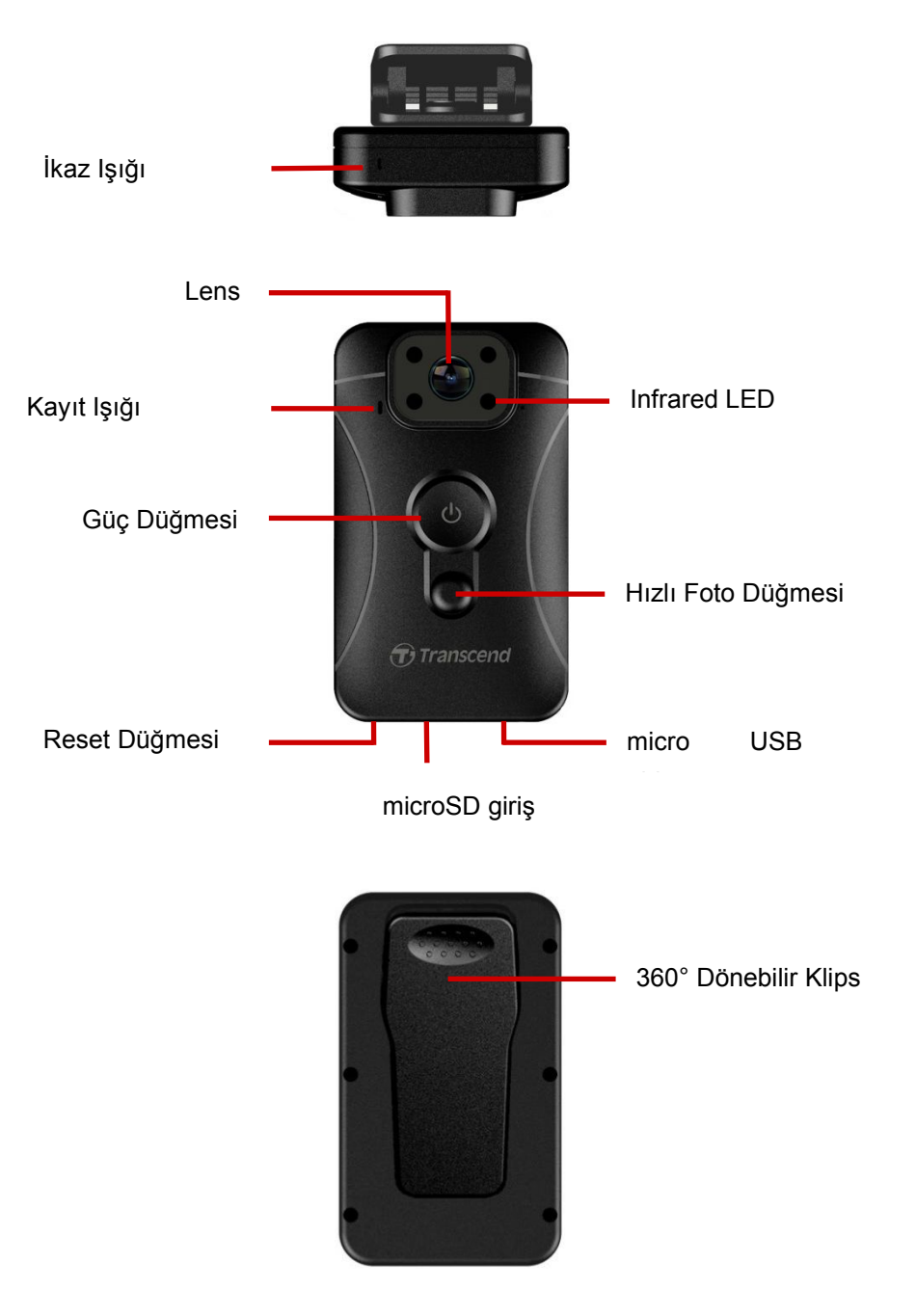

#### <span id="page-5-0"></span>**DrivePro Body 10'un Şarj Edilmesi**

Kayıt yapmaya başlamadan önce DrivePro Body 10'u microSD hafıza kartı takmalısınız. Lütfen Class 10 ve yukarısında, 8GB, 16GB or 32GB kapasitelerinde MLC microSD hafıza kartı kullanınız.

DrivePro Body 10'u şarj etmek için:

- 1. Dahili adaptör ve USB kablosu vasıtasıyla duvar prizine takabilirsiniz.
- 2. Bilgisayar ile kameranın micro USB girişinden şarj edebilirsiniz.

#### **MicroSD Hafıza Kartının Yerleştirilmesi**

Kullanım öncesi microSD hafıza kartını DrivePro Body 10'a yerleştirin. Lütfen Class 10 ve üstü, 8GB, 16GB veya 32GB kapasitede hafıza kartı kullanın.

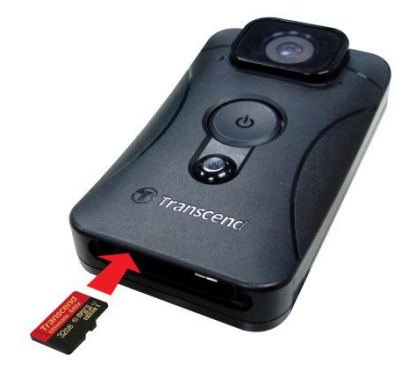

**1.** MicroSD hafıza kartını kameranın alt tarafında bulunan yuvaya yerleştirin.

**Not:** hafıza kartlarınıilk kullanım öncesi her zaman fomatlayın.

#### **UYARI:**

- **1.** DrivePro Body 10 sadece FAT32 ve exFAT dosya biçimlerini destekler. NTFS formatı desteklenmemektedir.
- **2.** Lütfen microSD kartı DrivePro Body Toolbox kullanarak biçimlendiriniz. Diğer cihazlar ile biçimlendirme yapıldığında Allocation Unit Size birimini 32 KB olarak ayarlayın.
- **2.** Çıkarmak için hafıza kartını içeriye doğru itin ve çıkarın.

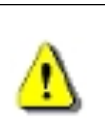

#### **UYARI:**

- 1. Zarar ve kayıtların kaybedilmemesi için kamera kapanırken asla hafıza kartını çıkarmayın.
- 2. Transcend, kullanım sırasında yaşanan görüntü kayıpları ve zarar için sorumluluk almaz.

#### <span id="page-6-0"></span>**LED İkaz Anlam Tablosu**

#### Üstten Görünüm

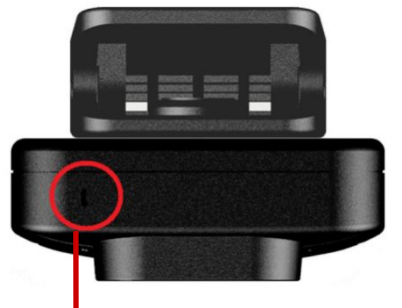

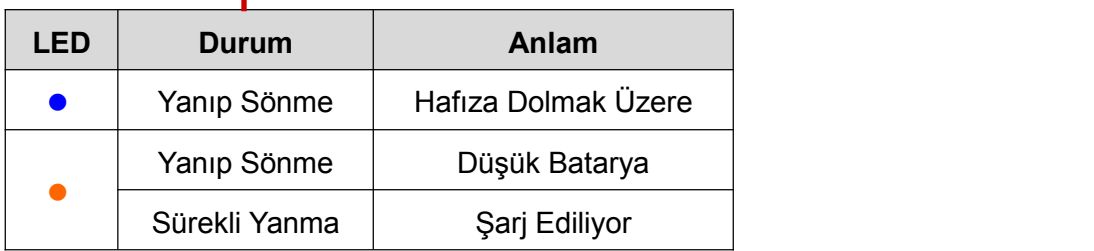

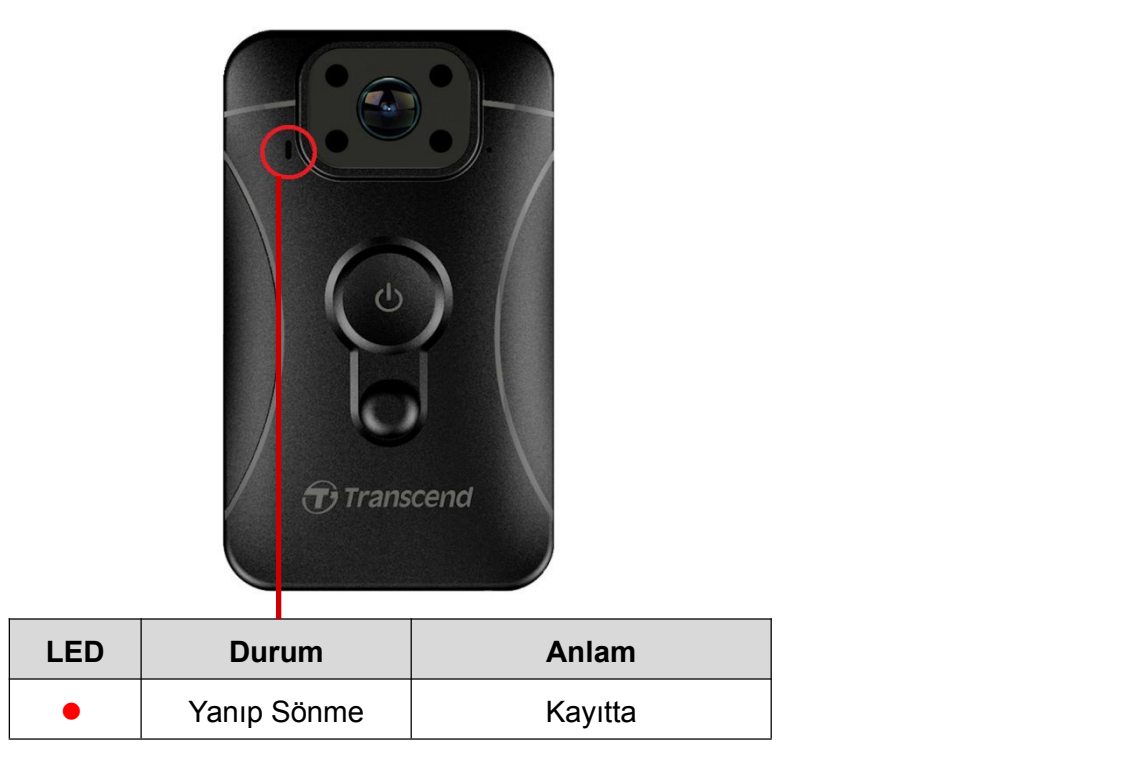

#### Ön Görünüm

#### **Tarih/Saat Ayarlanması ve Vidyo Kullanici Etiketi**

Kullanım öncesi, DrivePro Body Toolbox™ yazılımı kullanılarak kameranın bilgisayara bağlanması ve tarih/saat ve vidyo etiket ayarlamasının yapılması tavsiye edilir. Böylece tarih/saat ve kullanıcı ismi kayıt yapılan vidyo ve fotoğraflarda görüntülenecektir. Lütfen daha fazla detay için DrivePro Body Toolbox Yazılım kısmına bakınız.

### <span id="page-7-0"></span>**5. Vidyo Kayıt**︱

Vidyo kaydına başlamak için, lütfen  $\mathbf 0$  düğmesine 1 saniye boyunca basılı tutun; 1 kısa bip sesi duyulacaktır. Kırmızı LED ışığı kayıt esnasında sürekli yanıp sönecektir. Kaydı durdurmak için tekrar  $\Phi$  düğmesine 1 saniye basılı tutun; 1 kısa bip sesi duyulacaktor. Kırmızı LED ışığı sönecektir. Her 3 dakika için bir adet vidyo dosyası kaydedilir.

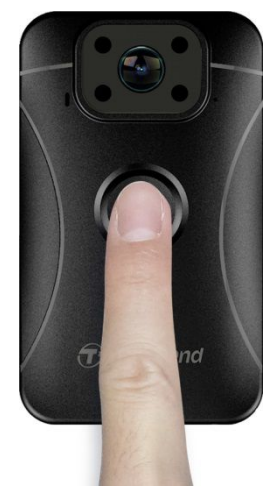

Gece veya düşük ışık koşullarında infrared LED modu otomatik olarak devreye girecektir. LED ışık yansımasından doğabilecek görüntü bozukluğunu önlemek için lütfen DrivePro Body 10'u karşısındaki nesneden en az 50cm uzakta tutunuz.

**Not: Infrared LED ışık altında kaydedilen vidyolar gri tonunda olur.**

### **6. Fotoğraf Çekim**︱

Vidyo kaydı sırasında fotoğraf çekimi için sadece düğmesine basmanız yeterlidir.

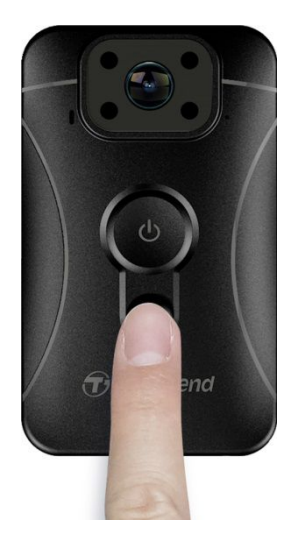

**Not: Infrared LED ışık altında çekilen fotoğraflar gri tonunda olur.**

### **7. Vidyo / Fotoğrafları Oynatma, Aktarım & Silme**︱

Kaydedilmiş vidyoları oynatmak veya fotoğrafları göstermek için DrivePro Body 10'u masaüstü veya diz üstü bilgisayarına bağlayın.:

<span id="page-8-0"></span>**Seçenek 1:** MicroSD hafıza kartını DrivePro Body 10'dan çıkarın ve uyumlu bir kart okuyucu ile bilgisayarınıza bağlayarak dosyaları aktarın.

#### **Seçenek 2:**

- **1.** DrivePro Body 10'un alt tarafında bulunan micro USB portuna USB kablosunu takın.
- **2.** USB kablosunun diğer ucunu bilgisayarınızın uygun USB portuna bağlayın.

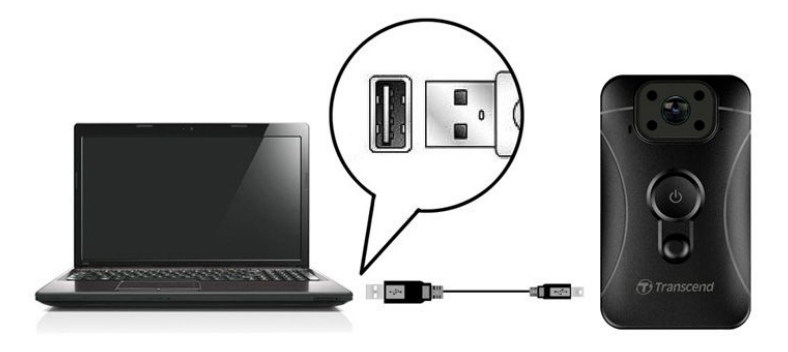

#### **Vidyoları Oynatma & Fotoğrafları Görüntüleme**

Vidyoları oynatmak için DrivePro Body 10 klasörünü seçin ve VIDEO klasörüne tıklayın. Fotoğrafları görüntülemek için PHOTO klasörünü tıklayın.

#### **Vidyo & Fotoğrafları Aktarma ve Silme**

#### **Windows 7, 8 veya 8.1**

DrivePro Body 10'u bilgisayarınıa bağlama için herhangi bir sürücüye gerek yoktur. Windows® İşletim Sistemi kameranızı desteklemek için dahili sürücüye sahiptir. Başarı ile bağladıktan sonra, **Bilgisayarım** altında DrivePro Body 10'u temsil eden yeni bir **Çıkarılabilir Disk** oluşacak; Windows Görev Çubuğunda ise Çıkarılabilir Aygıt simgesi oluşacaktır.

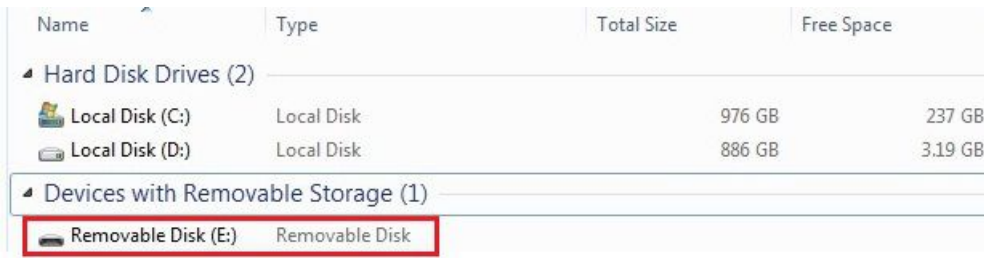

\*Not: (E:) sadece örnek sürücü harfidir – "Bilgisayarım" altında bu harf değişebilir.

DrivePro Body 10 çıkarılabilir depolama aygıtı gibi veri transferine hazırdır. Vidyo ve fotoğrafların aktarımı için basitçe DrivePro Body 10'i simgeleyen klasörden dosyaları hedef klasöre sürükleyip bırakın. Eğer kameranızdaki hafıza kartı dolu ise istenmeyen dosyaları silebilirsiniz.

#### **DrivePro Body 10'un Windows'tan Doğru Biçimde Ayrılması:**

- **1.** Sistem görev çubuğundaki **Çıkarılabilir Avgıt** simgesine **takili** tıklayın.
- **2. Aygıtı Güvenle Çıkar** penceresi açılacaktır. **Devam et**'e basarak ilerleyin.
- **3.** "**Cihaz Güvenle Kaldırılabilir**" penceresi çıkacaktır. Bu mesajı gördükten sonra DrivePro Body 10 cihazını bilgisayardan ayırın.

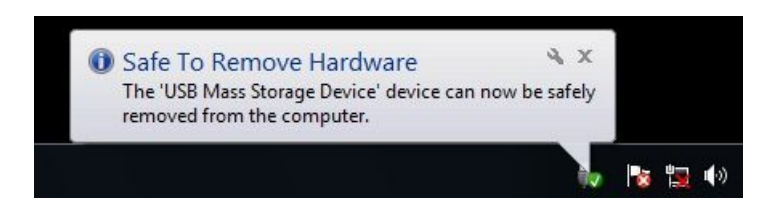

#### <span id="page-9-1"></span><span id="page-9-0"></span>**Mac® OS X 10.8.2 veya sonrası**

Sürücüye gerek yoktur. Bilgisayarınızın uygun olan USB portuna DrivePro Body 10'u bağlayın; bilgisayarınız otomatik olarak cihazı algılayacaktır.

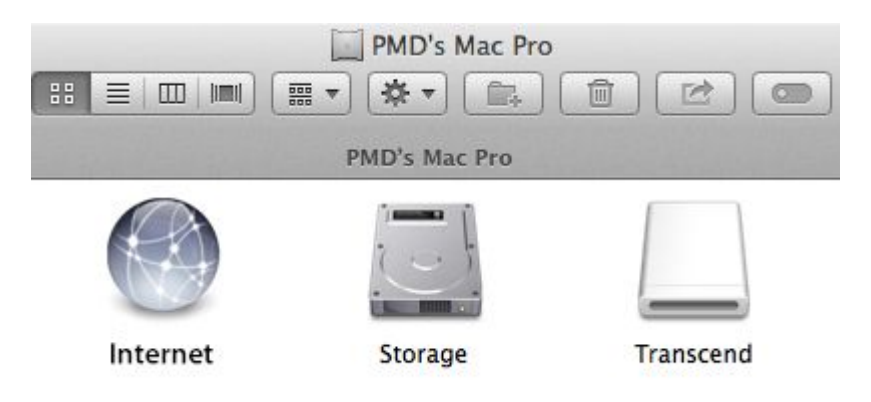

#### **DrivePro Body 10'un Mac OS'ten Doğru Biçimde Ayrılması:**

Kamerayı simgeleyen Disk ikonunu çöp kutusuna sürükeyip bırakın; sonrasında DrivePro Body 10'u bilgisayarınızın USB portundan ayırın.

#### **UYARI:**

- 1. Veri kaybını engellemek için DrivePro Body 10'u her zaman bilgisayarınızdan doğru biçimde ayırın.
- 2. DrivePro Body 10 bilgisayarınıza bağlandığı zaman sadece veri aktarımı için kullanılabilir. Bu esnada vidyo kayıt veya fotoğraf çekimi yapılamaz. Bu işlemler için önce kamerayı bilgisayarınızdan doğru biçimde ayırmanız gerekmektedir.

### **8. DrivePro Body Toolbox™ Programı**︱

Transcend's DrivePro Body 10 için özelolarak geliştirilmiş olan, DrivePro Body Toolbox™ kamera ayarları ve vidyo/fotoğraf dosya yönetim ve güvenliğini kolaylaştıran bir programdır. DrivePro Body Toolbox, kullanıcı dostu arayüzü ile Windows kullanıcılarına DrivePro Body 10 kamera ayarlarını yapmalarını imkan verir.

DrivePro Body Toolbox Programını Kullanmak İçin:

- 1. <http://www.transcend-info.com/downloads> adresinden kurulum dosyasını indirin.
- 2. Dizüstü veya masaüstü bilgisayarınıza DrivePro Body Toolbox programını yükleyin.

#### **Yazılım Ayarları**

Yazılım Ayarları menüsünde otomatik başlatma, otomatik yedekleme, tarih ve zaman eşleşme ve yedekleme dosya ayarlarını yapabilirsiniz.

**Otomatik Başlat:** Bilgisayarınızı yeniden başlattığınızda programın otomatik olarak başlamasını

<span id="page-10-1"></span>isterseniz bu seçeneği kullanın.

- <span id="page-10-0"></span> **Otomatik Yedekleme:** DrivePro Body 10 bilgisayara her bağlandığında içinde deoplanmış vidyo ve fotoğrafların otomatik olarak bilgisayara yedeklenmesini istiyorsanız bu seçeneği kullanın.
- **Tarih/Saat Eşleme:** DrivePro Body 10 bilgisayar her bağlandığında tarih zaman ayarının otomatik yapılması için bu seçeneği kullanın.
- **Yedekleme Klasörü:** Kaydedilen vidyo ve fotoğrafların otomatik olarak yedeklenmesi için hedef klasör seçimini yapabilirsiniz.

#### **Cihaz Ayarları**

 **Vidyo/Fotoğraf Kullanıcı Etiketi:** Vidyo/fotoğrafların kullanıcı etiketini ayarlama. Etikete girilen isim vidyo ve fotoğraflarda görüntülenecektir.

 **Sürekli Kayıt:** Sürekli döngü kayıt ayarı. Hafıza dolduğunda ilk çekilen dosya üzerine tekrar kayıt yapılmaya başlanır.

- **SD Kart Biçimlendirme:** Biçimlendirme microSD kart içindeki bütün bilgileri silecektir.
- **Yazılım Güncelleme:** Cihaz yazılımını en son sürüme günceller(internet bağlantısı gerektirir).

#### **Göster**

Bütün vidyo ve fotoğraf dosyalarının saklandığı microSD klasörüne erişmek için seçin.

#### **Bilgi**

Vidyo/Fotoğraf kullanıcı etiketi bilgisini, Yazılım sürümü, DrivePro Body Toolbox sürümünü görüntüler.

#### **Çıkış**

DrivePro Body Toolbox'ı kapatıp çıkış yapmayı sağlar.

### **9. Önlemler**︱

Deformasyon ve zararı önlemek amacıyla lütfen DrivePro Body 10'u aşağıdaki durumlarda kullanmayın:

- Güneş altında bırakılmış aracın içi gibi aşırı sıcak, soğuk, nemli ortamlarda
- Doğrudan yakıcı güneş altında veya ısıtıcı yanında
- Güçlü magnetik alan içinde
- Kumlu ve tozlu ortamlarda
- **D** DrivePro Body 10 lensinin Korunması ve Saklanması
	- Aşağıdaki durumlarda lensin yüzeyini lütfen yumuşak bir bez ile temizleyin:
		- Lens yüzeyinde parmak izi olduğunda
		- Lens, deniz kıyısı gibi tuzlu havanın olduğu yerlerde kullanıldığında
	- Lütfen temiz ve tozun az olduğu, iyi havalandırılmış yerlerde saklayın
- <span id="page-11-0"></span>Küf oluşumunu engellemek için lensi yukarıda belirtildiği şekilde periyodik olarak temizleyin.
- $\blacksquare$  Temizlik ve Bakım

DrivePro Body 10 yüzeyini yumuşak ve hafif nemli bir bez ile silin; daha sonra kuru bir bez ile temizleyin. Zarar vereceği için asla aşağıdaki malzemeler ile cihazı temizlemeyin:

- Tiner, alkol, böcek ilacı, güneş losyonu vb. kimyasal ürünler
- Yukarıdaki kimyasallarla temas etmiş eldiven veya el ile lütfen cihaza dokunmayın
- Lütfen cihazınızı lastik ve vinil ile uzun süre temas ettirmeyiniz

#### **Nem Oluşumu**

DrivePro Body 10 aşırı soğuk ortamdan aniden sıcak ortama getirilirse cihazın dış yüzeyi veya içerisinde nem oluşabilir. Bu tip küçük su damlacıkları cihazın düzgün çalışmasını engelleyebilir. Bu tür bir durumda cihazınızı kapatın ve nemin buharlaşması için en az 1 saat bekleyin.

### **10.IPX4 Su Direnci**︱

DrivePro Body 10 kamera IPX4 su dirençlidir (su geçirmezlik yoktur), farklı yönlerden gelen su sıçramalarına karşı koruma sağlar. Fakat duş veya musluk gibi basınçlı suyun olduğu ortamlarda hasar görebilir.

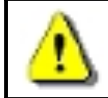

**UYARI:** DrivePro Body 10 USB kablosu ile bağlandığında suya karşı dirençli değildir.

Yanlış kullanım sonucu oluşan hasarlar garanti kapsamında değildir.

- DrivePro Body 10'u su geçirebilir olduğundan su altında kullanmayın.
- Hafıza kartı kapağını tam olarak kapatın. (Eğerkapak tam kapatılmazsa içeriye su sızabilir; elleriniz ıslak ike kapağı açıp kapatmayın).
- DrivePro Body 10'u yüksek sıcaklık ve yüksek nemli ortamlarda (örneğin sauna veya buhar banyosu gibi) kullanmayın.
- Nem girişini engellemek amacıyla, DrivePro Body 10'u aşırı yağmur altında çok uzun süre kullanmayın.

### **11.Paket İçeriği**︱

DrivePro Body 10 paketinde şunlar yer almaktadır:

DrivePro Body 10

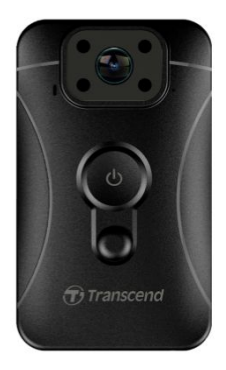

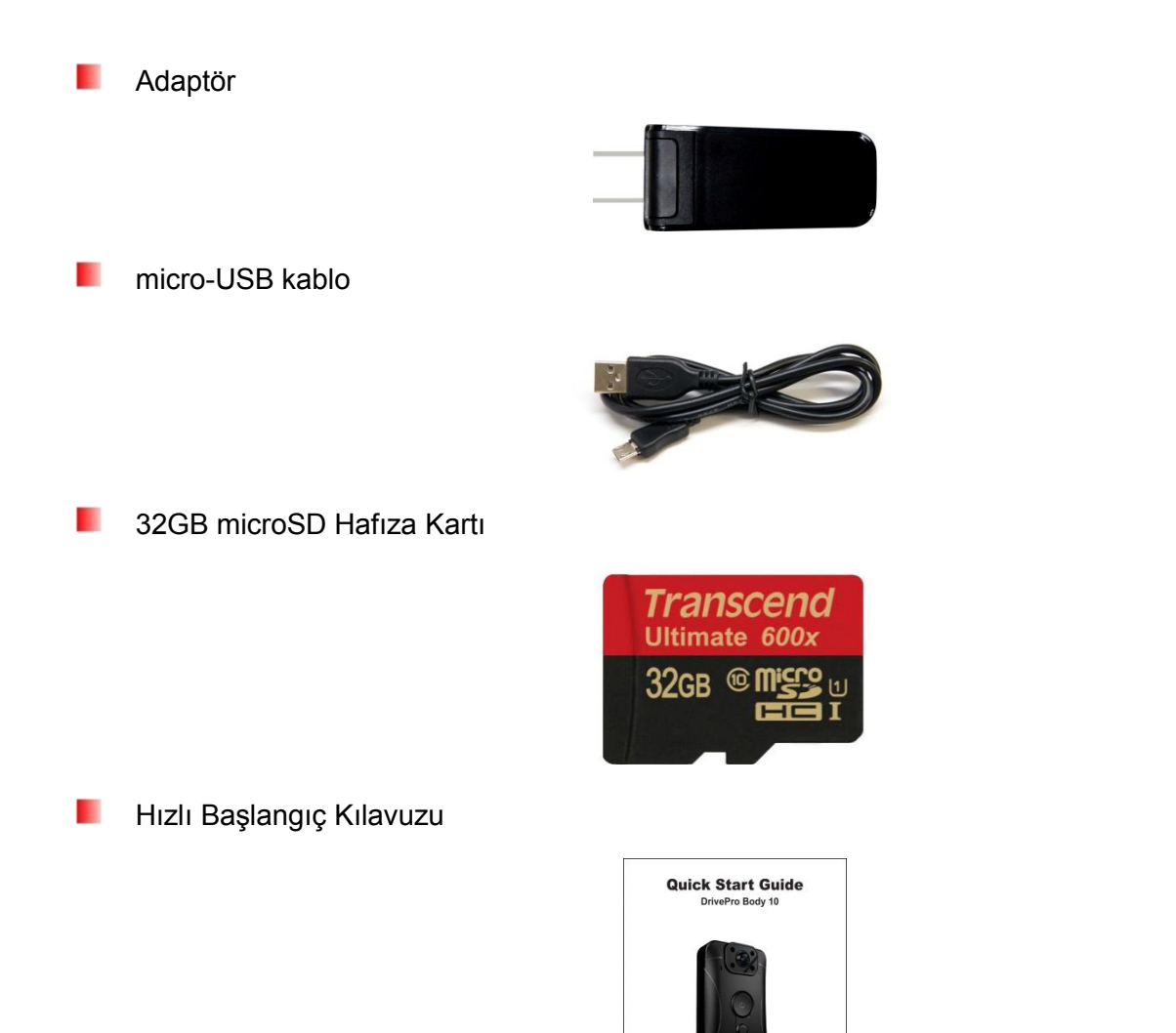

ш Garanti Kartı

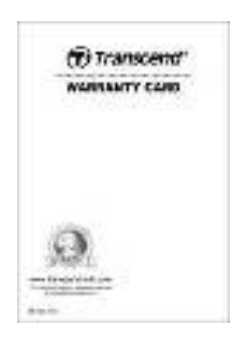

 $\bigoplus$  Transcend<sup>®</sup>

### <span id="page-13-0"></span>**12.Özellikler**︱

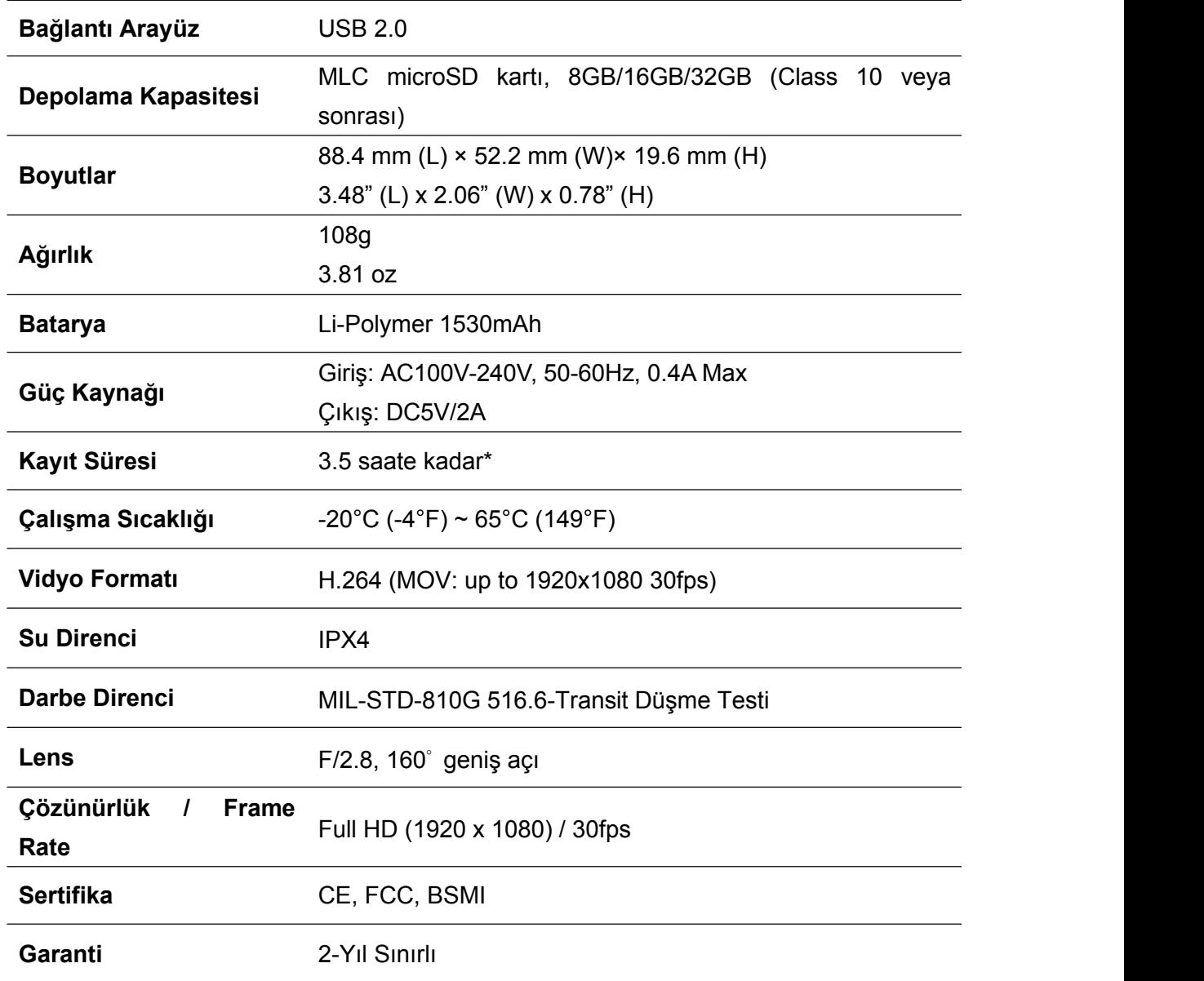

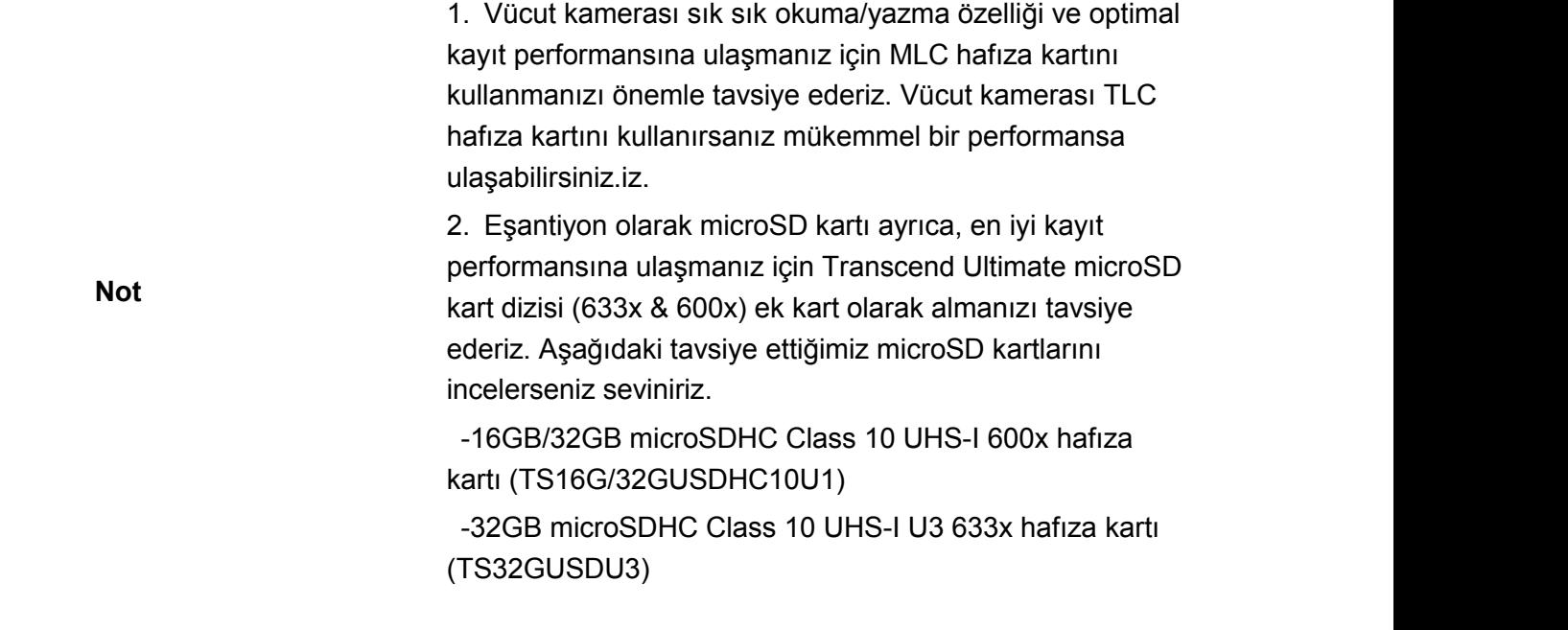

\* Çevresel koşullar özellik birimlerinde artış veya azalışa sebep olabilir.

### <span id="page-15-0"></span>**13.Sıkça Sorulan Sorular**︱

DrivePro Body 10 cihazınızda bir problem oluşursa veya bir sorunuz olursa lütfen önce aşağıdaki yönergeleri takip ediniz. Eğer uygun çözüm bulamazsanız lütfen satıcınız, servis merkezi veya yerel Transcend ofisi ile temasa geçip destek alın. Transcend internet sitesinden ([http://www.transcend-info.com/\)](http://www.transcend-info.com/) daha fazla SSS içeriğine ulaşabilir Teknik Destek Servisini kullanabilirsiniz.

([http://www.transcend-info.com/Support/contact\\_form\)](http://www.transcend-info.com/Support/contact_form).

#### **Bilgisayarımın işletim sistemi DrivePro Body 10'u görmüyor.**

#### **Lütfen aşağıdaki durumları kontrol edin:**

- **1.** DrivePro Body 10 USB portuna düzgün bağlanmış mı? Eğer bağlanmamışsa, çıkarıp tekrar takın. USB kablosunun iki ucunun da portlara Kullanım Kılavuzunda gösterildiği gibi düzgün takıldığından emin olun.
- **2.** DrivePro Body 10 Mac keyboard'una bağlı mı? Eğer evet ise, lütfen cihazı Mac'inizin üstündeki uygun bir USB portuna doğrudan bağlayın.
- **3.** Bilgisayarınızın USB portu aktif mi? Eğer değilse, bilgisayarınızın (veya anakartın) kullanım kılavuzuna bakarak, USB portlarını aktif edin.

#### **DrivePro Body 10 tuşları cevap vermiyor.**

Lütfen DrivePro Body 10 cihazının alt tarafında bulunan Reset tuşuna sivri bir araç (ataç vb.) ile basın.

#### **DrivePro Body 10 darbe ve su geçirmez özellikte midir?**

DrivePro Body 10 IPX4 su direnci özelliğine sahiptir. Ayrıca A.B.D. ordu standardındaki düşme testinden\* başarıyla geçmiştir.

\*MIL-STD-810G 516.6-Transit Düşme Testi

#### **DrivePro Body 10 ile gece kayıt yapabilir miyim?**

Evet, DrivePro Body 10 gece veya düşük ışık koşullarında infrared LED ışıklarını otomatik olarak yakacaktır. Bununla beraber infrared LED ışığı altında çekilen vidyo ve fotoğraflar gri tonunda olacaktır.

### <span id="page-16-0"></span>**14.Geri Dönüşüm ve Çevresel Koruma**︱

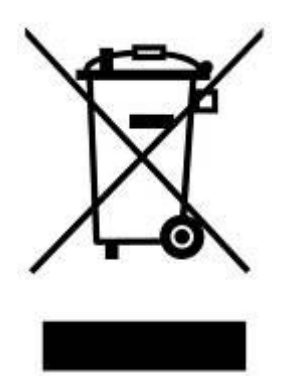

**Ürünün Geri Dönüşümü (WEEE):** Cihazınız geri dönüşebilen ve tekrar kullanılabilir yüksek kalite malzemeler kullanılarak tasarlanmış ve üretilmiştir. Üzerinde çarpı olan çöp kutusu işareti görüdüğünüzde bu European Directive 2002/96/EC ile korunuyor anlamına gelmektedir:

Ürünü, diğer evsel atıklar ile birlikte atmayın. Elektrik ve elektronik ürün atıklarının ayrı olarak toplanmasına dair yerel kuralları lütfen öğrenin. Eski ürününüzün doüru şekilde toplatılması çevreye ve insan sağlığına olabilecek potansiyel zararları engelleyecektir.

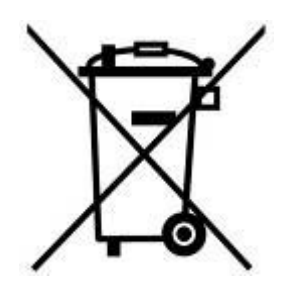

**Pil Atığı :** Cihazınız European Directive 2006/66/EC kapsamında yeniden şarj edilebilir pil içermektedir; diğer evsel atıklar ile aynı şekilde atılamaz. Lütfen pil atıklarının ayrı toplanması konusunda yerel kuralları öğrenin. Pil atıklarının doğru şekilde toplanması çevresel ve insan sağlığına olabilecek potansiyel zararları engelleyecektir.

Değiştirilemez dahili bataryalı ürünlerde: Dahili bataryanın çıkarılması (veya çıkarılmaya çalışılması) ürünün garanti korumasını devreden çıkarır. Yukarıdaki prosedür sadece ürünün kullanım ömrü bittiği zaman yapılmalıdır.

### <span id="page-17-0"></span>**15.İki-yıl Sınırlı Garanti**︱

Bu ürün 2-yıl sınırlı garanti altındadır. Ürününüz satın alma tarihinden başlayarak, 2 yıl içerisinde, normal kullanım sırasında arızalanırsa, Transcend, Garanti Politikası kapsamında ürün için servis sağlayacaktır. Bu garanti servisi için satın alma tarihini gösteren kanıt (fatura, fiş vb.) zorunludur. Transcend arızalı ürünü inceleyip gerekli tamir veya değişim yapar. Özel durumlarda Transcend ürün ücretini nakit veya garanti başvurusu tarihindeki ürünün fiyatı miktarında krediyi geri verebilir. Bu konudaki karar Transcend'e aittir ve kullanıcı kabul eder. Transcend garanti süresi geçmiş ürünler için inceleme, tamir ve yenileme servislerini yapmamakta serbesttir; gerektiği takdirde bu servisler için ekstra ücret talep edebilir.

#### **Sınırlamalar**

Bu ürünle ilgili yazılım ve dijital içerikler (disc, indirme, ön yüklenmiş) garanti kapsamı dışındadır. Bu garanti, kaza, bilerek zarar verme, yanlış veya hatalı kullanım (ürün açıklama ve uyarılarına aykırı kullanım, ürün spekleri dışında kullanım, test amaçlı kullanım dahil), ürün üzerinde oynama ve değişiklik, anormal mekanik veya çevresel koşullar altında kullanım (nem altında uzun süre kullanım dahil), doğa olayları, yanlış kurulum (uyumsuz ürünlerle bağlantı dahil) veya elektrik sistemindeki problemler (düşük gerilim, aşırı gerilim, güç kaynağındaki dengesizlik, elektrik şebekesindeki dengesizlik dahil) durumlarını kapsamaz. Ek olarak, garantiye zarar ve değiştirme, kalite ve orjinalliği temsil eden etiketlerin değişimi, yetkisiz 3. partilerin onarım ve değişim yapması; ürüne verilmiş fiziksel zarar veya ürün kasasının açılmış olduğuna dair bulgu halinde garanti iptal edilir. Bu garanti, Transcend ürünlerinden -yazılı izin olmadan- satış karı elde eden kişi ve kurumlar için uygulanmaz. Bu garanti sadece ürünün kendi için geçerlidir. Entegre edilmiş LCD panel, tekrar şarj edilebilir pil ve diğer tüm aksesuarlar (kart adaptörleri, kablolar, kulaklıklar, güç adaptörlerli, uzaktan kumandalar) dahil değildir.

#### **Transcend Garanti Politikası**

Lütfen **[www.transcend-info.com/warranty](http://www.transcend-info.com/warranty)** adresini ziyaret ederek Transcend Garanti Politikası hakkında bilgi edinin. Bu ürünü kullanarak Transcend Garanti Politikası'nı kabul etmiş olursunuz. Transcend Garanti Politikası zaman zaman değişebilir, lütfen güncel halini internet sitesinden takip ediniz.

#### **Online Kayıt**

Garanti servisinden yararlanmak için, lütfen **[www.transcend-info.com/register](http://www.transcend-info.com/register)** tadresini ziyaret ederek satın alınma tarihinden itibaren 30 gün içerisinde Transcend ürününüzü kayıt ettiriniz.

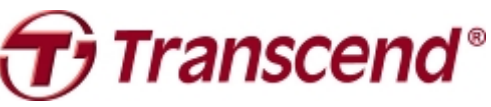

### *Transcend Information, Inc.*

#### **[www.transcend-info.com](http://www.transcendusa.com/)**

\*Transcend logosu Transcend Information, Inc.'e kayıtlı ticaret markasıdır. \*Transcend yukarıda belirtilmiş bütün özelliklerin değişim hakkını saklı tutar. \*Bütün logolar ve simgeler ilgili oldukları şirketlerin ticari markalarıdır.

### <span id="page-18-0"></span>**16.GNU General Public License (GPL) Disclosure**

Firmware incorporated into this product and/or software used for this product may include third party copyrighted software licensed under the GPL (hereinafter referred to as "GPL Software"). In accordance with the GPL, if applicable: 1) the source code for the GPL Software may be downloaded at no charge or obtained on CD for a nominal charge by calling Customer Support within three years of the date of purchase; 2) you may copy, re-distribute and/or modify the GPL Software under the terms of the GNU General Public License as below or any later version, which may be obtained at http://www.gnu.org/licenses/gpl.html; 3) the GPL Software is distributed WITHOUT ANY WARRANTY, without even implied warranty of MERCHANTABILITY or FITNESS FOR A PARTICULAR PURPOSE. The entire risk as to the quality and performance of the GPL Software is with you. Transcend does not provide any support for the GPL software.

### **17.End-User License Agreement (EULA) Software license terms and conditions**

1. **Generally.** Transcend Information, Inc. ("Transcend") is willing to grant the following license to install oruse the software and/or firmware ("Licensed Software") pursuant to this End-User License Agreement ("Agreement"), whether provided separately or associated with a Transcend product ("Product"), to the original purchaser of the Product upon or with which the Licensed Software was installed or associated as of the time of purchase ("Customer") only if Customer accepts all of the terms and conditions of this Agreement. PLEASE READ THESE TERMS CAREFULLY. USING THE SOFTWARE WILL CONSTITUTE CUSTOMER'S ACCEPTANCE OF THE TERMS AND CONDITIONS OF THIS AGREEMENT. IF YOU DO NOT AGREE TO THE TERMS AND CONDITIONS OF THIS AGREEMENT, DO NOT INSTALL OR USE THE LICENSED SOFTWARE.

2. **License Grant.** Transcend grants to Customer a personal, non-exclusive, non-transferable, non-distributable, non-assignable, non-sublicensable license to install and use the Licensed Software on the Product in accordance with the terms and conditions of this Agreement.

3. **Intellectual Property Rights.** As between Transcend and Customer, the copyright and all otherintellectual property rights in the Licensed Software are the property of Transcend or its supplier(s) or licensor(s). Any rights not expressly granted in this License are reserved to Transcend.

4. License Limitations. Customer may not, and may not authorize or permit any third party to: (a) use the Licensed Software for any purpose other than in connection with the Product or in a manner inconsistent with the design or documentations of the Licensed Software; (b) license, distribute, lease, rent, lend, transfer, assign or otherwise dispose of the Licensed Software or use the Licensed Software in any commercial hosted or service bureau environment; (c) reverse engineer, decompile, disassemble or attempt to discover the source code for or any trade secrets related to the Licensed Software, except and only to the extent that such activity is expressly permitted by applicable law notwithstanding this limitation; (d) adapt, modify, alter, translate or create any derivative works of the Licensed Software; (e) remove, alter or obscure any copyright notice or other proprietary rights notice on the Licensed Software or Product; or (f) circumvent or attempt to circumvent any methods employed by Transcend to control access to the components, features or functions of the Product or Licensed Software.

5. **Copying.** Customer may not copy the Licensed Software except thatone copy of any separate software component of the Licensed Software may be made to the extent that such copying is necessary for Customer's own backup purposes.

6. **Open Source.** The Licensed Software may contain open source components licensed to Transcend pursuant to the license terms specified as below,

- (a) GNU General Public License (GPL), the terms of which is currently available at <http://www.gnu.org/licenses/gpl.html>;
- (b) GNU Lesser General Public License (LGPL), the terms of which is currently available at <http://www.gnu.org/copyleft/lesser.html>; and/or
- (c) Code Project Open License (CPOL), the terms of which is currently available at <http://www.codeproject.com/info/cpol10.aspx>

The above license terms will control solely with respect to the open source components. In the event that this Agreement conflicts with the requirements of the above one or more terms with respect to the use of the corresponding open source components, Customer agrees to be bound by such one or more license terms.

7. **Disclaimer.** TRANSCEND MAKES NO WARRANTY AND REPRESENTATIONS ABOUT THE SUITABILITY, RELIABILITY, AVAILABILITY, TIMELINESS, LACK OF VIRUSES OR OTHER HARMFUL COMPONENTS AND ACCURACY OF THE INFORMATION, LICENSED SOFTWARE, PRODUCTS, SERVICES AND RELATED GRAPHICS CONTAINED WITHIN THE LICENSED SOFTWARE FOR ANY PURPOSE. ALL SUCH INFORMATION, LICENSED SOFTWARE, PRODUCTS, SERVICES AND RELATED GRAPHICS ARE PROVIDED "AS IS" WITHOUT WARRANTY OF ANY KIND. TRANSCEND HEREBY DISCLAIMS ALLWARRANTIES AND CONDITIONS WITH REGARD TO THIS INFORMATION, LICENSED SOFTWARE, PRODUCTS, SERVICES AND RELATED GRAPHICS, INCLUDING ALL IMPLIED WARRANTIES AND CONDITIONS OF MERCHANTABILITY, FITNESS FOR A PARTICULAR PURPOSE, WORKMANLIKE EFFORT, TITLE, AND NON-INFRINGEMENT.

IN NO EVENT SHALL TRANSCEND BE LIABLE FOR ANY DIRECT, INDIRECT, PUNITIVE, INCIDENTAL, SPECIAL, CONSEQUENTIAL DAMAGES OR ANY DAMAGES WHATSOEVER INCLUDING, WITHOUT LIMITATION, DAMAGES FOR LOSS OF USE, DATA OR PROFITS, ARISING OUT OF OR IN ANY WAY CONNECTION WITH THE USE, PERFORMANCE OR ACCURACY OF THE LICENSED SOFTWARE OR WITH THE DELAY OR INABILITY TO USE THE LICENSED SOFTWARE, OR THE PRODUCT WITH WHICH THE LICENSED SOFTWARE IS ASSOCIATED, WHETHER BASED ON CONTRACT, TORT, NEGLIGENCE, STRICT LIABILITY OR OTHERWISE, EVEN IF TRANSCEND HAS BEEN ADVISED OF THE POSSIBILITY OF SUCH DAMAGES.

8. **Limitation of Liability.** IN ANY CASE, TRANSCEND 'S LIABILITY ARISING OUT OF OR IN CONNECTION WITH THIS AGREEMENT WILL BE LIMITED TO THE TOTAL AMOUNT ACTUALLY AND ORIGINALLY PAID AT RETAIL BY CUSTOMER FOR THE PRODUCT. The foregoing Disclaimer and Limitation of Liability will apply to the maximum extent permitted by applicable law. Some jurisdictions do not allow the exclusion or limitation of incidental or consequential damages, so the exclusions and limitations set forth above may not apply.

9. **Termination.** Transcend may, in addition to any other remedies available to Transcend, terminate this Agreement immediately if Customer breaches any of its obligations under this Agreement.

10. **Miscellaneous.** (a) This Agreement constitutes the entire agreement between Transcend and Customer concerning the subject matter hereof, and it may only be modified by a written amendment signed by an authorized executive of Transcend. (b) Except to the extent applicable law, if any, provides otherwise, this Agreement will be governed by the law of the Republic of China, excluding its conflict of law provisions. (c) If any part of this Agreement is held invalid or unenforceable, and the remaining portions will remain in full force and effect. (d) A waiver by either party of any term or condition of this Agreement or any breach thereof, in any one instance, will not waive such term or condition or any subsequent breach thereof. (e) Transcend may assign its rights under this Agreement without condition. (f) This Agreement will be binding upon and will inure to the benefit of the parties, their successors and permitted assigns.